# XHTML dan Dasar-dasar CSS

Pemrograman Web Rosa Ariani Sukamto Email: rosa\_if\_itb\_01@yahoo.com Blog: http://udinrosa.wordpress.com Website: http://www.gangsir.com

抓 30 ~

 $36 + 5/6$ 

### XHTML

- Extensible Hypertext Markup Language
- XHTML = HTML yang menggunakan standar XML agar sebuah website dapat distandarkan
- Banyak penulisan kode halaman website yang acakacakan dan asal dapat ditampilkan oleh *browser*
- World Wide Web Consortium (W3C) membuat standar untuk menstandarkan struktur penulisan kode website
- XHTML merupakan HTML yang ditulis dengan menggunakan aturan XML dimana dalam XML jika terjadi kesalahan maka XML tidak dapat dibaca
- XHTML juga merupakan HTML sehingga *web browser* juga dapat membacanya

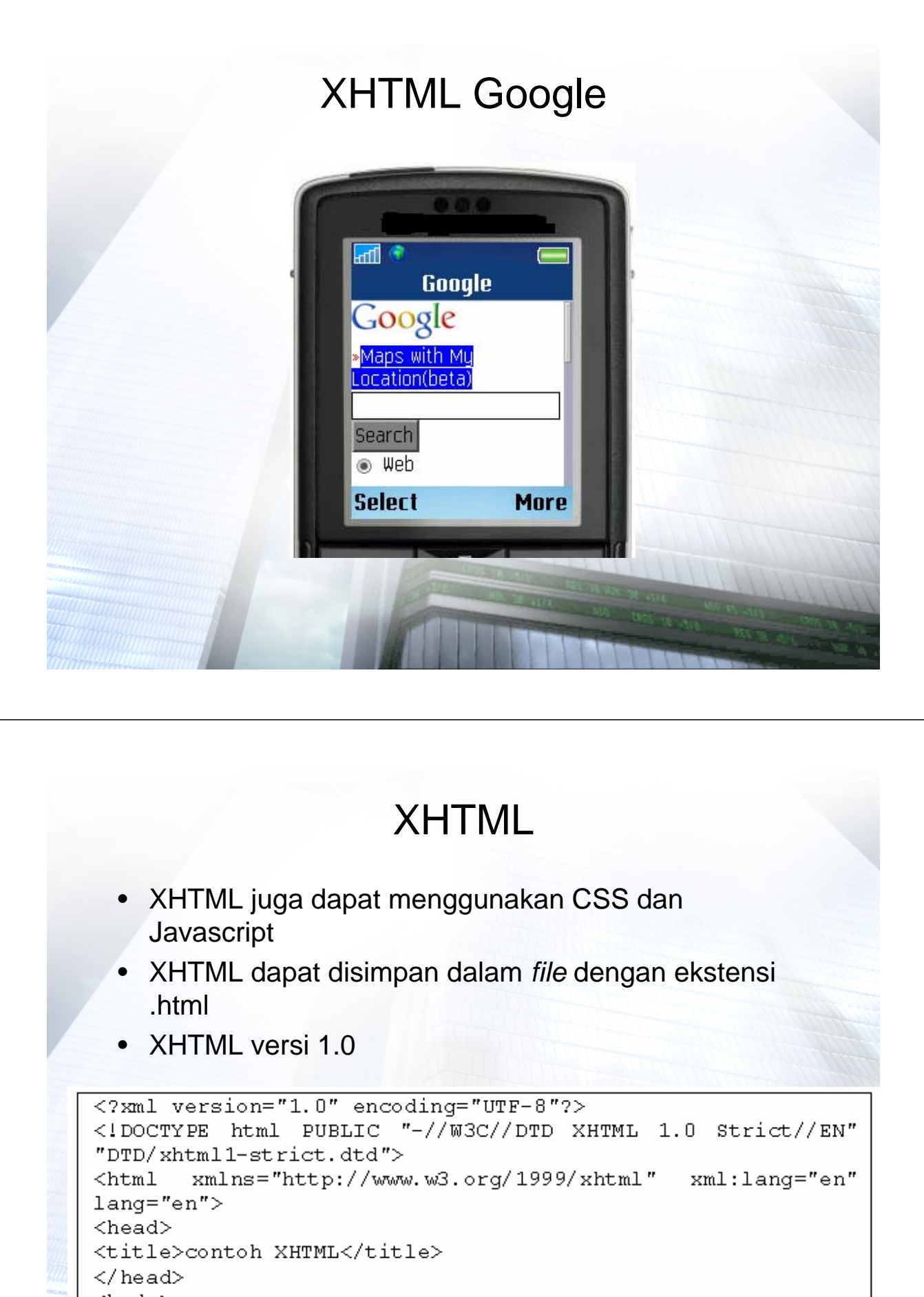

<body> contoh halaman XHTML </body>

</html>

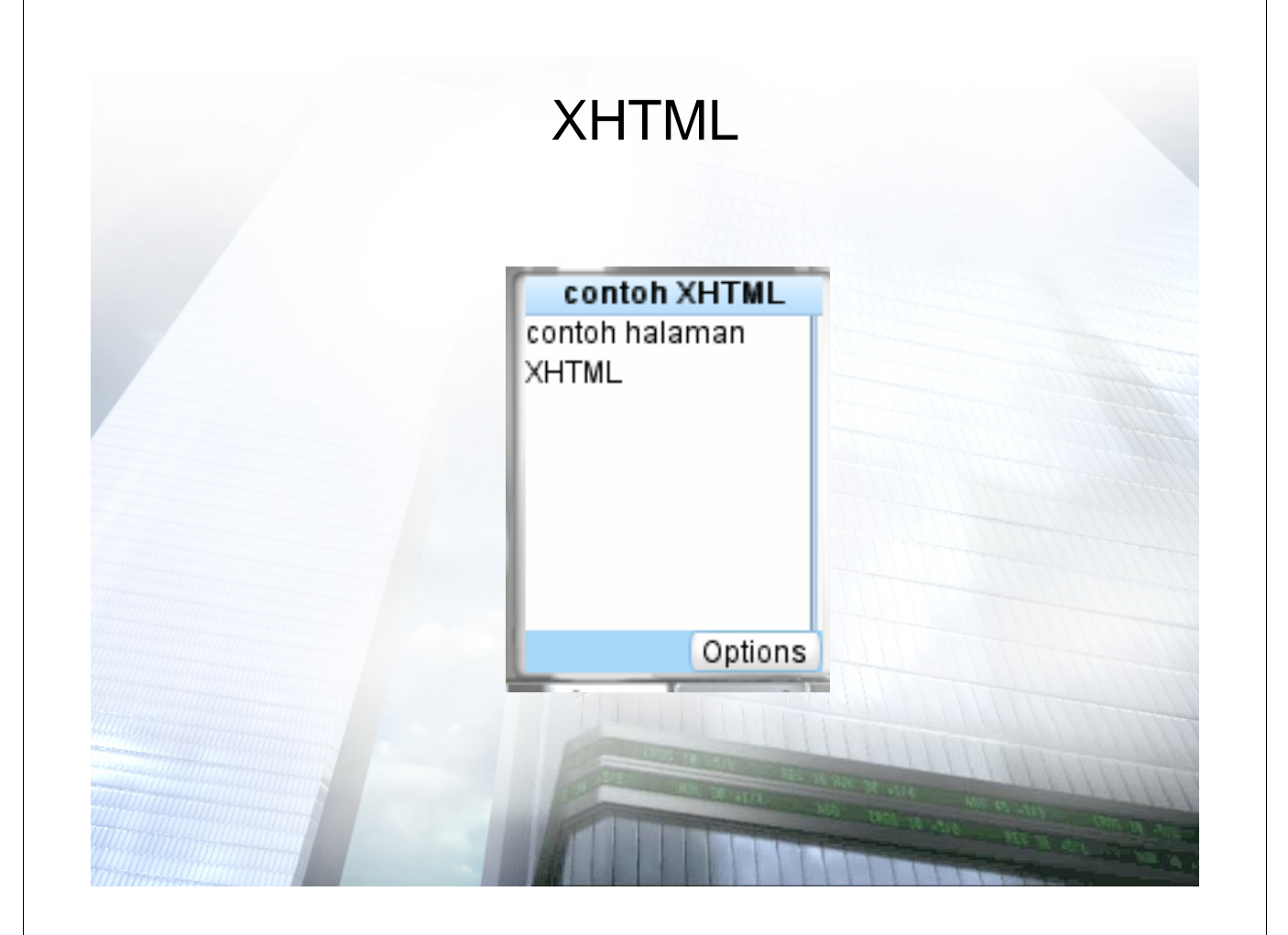

### Aturan XHTML versi 1.0

• Menambahkan kode penanda XHTML

– Untuk mengakomodasi HTML versi baru saja

 $\frac{2}{x}$  version="1.0" encoding="UTF-8"?> <!DOCTYPE html PUBLIC "-//W3C//DTD XHTML 1.0 Strict//EN" "DTD/xhtml1-strict.dtd">

– Untuk mengakomodasi HTML lama juga

```
\frac{2}{x} version="1.0" encoding="UTF-8"?>
<!DOCTYPE html
PUBLIC "-//W3C//DTD XHTML 1.0 Transitional//EN"
"http://www.w3.org/TR/xhtml1/DTD/xhtml1-
transitional.dtd">
```
– Untuk mengakomodasi frameset

```
\overline{\text{2mm}} version="1.0" encoding="UTF-8"?>
<!DOCTYPE html
PUBLIC "-//W3C//DTD XHTML 1.0 Frameset//EN"
"http://www.w3.org/TR/xhtml1/DTD/xhtml1-
frameset.dtd">
```
# Aturan XHTML versi 1.0

- Kode XHTML harus ditulis dengan menggunakan huruf kecil
- Semua tag terstruktur dengan baik, misalnya sebagai berikut

**<p><b>........</b></p>**

- Penulisan tag tanpa tutup yang benar misalnya sebagai berikut **<br />** atau **<hr />**
- Penulisan atribut harus berada di dalam tanda petik (") misalnya sebagai berikut

#### **<p align="center">**

• Tidak boleh menyingkat atribut misalnya sebagai berikut contoh salah: **<input type="radio" checked>**

contoh benar: **<input type="radio" checked="checked">**

#### Mencoba Membuat Program Web dengan Framework (Kerangka Kerja) Sederhana

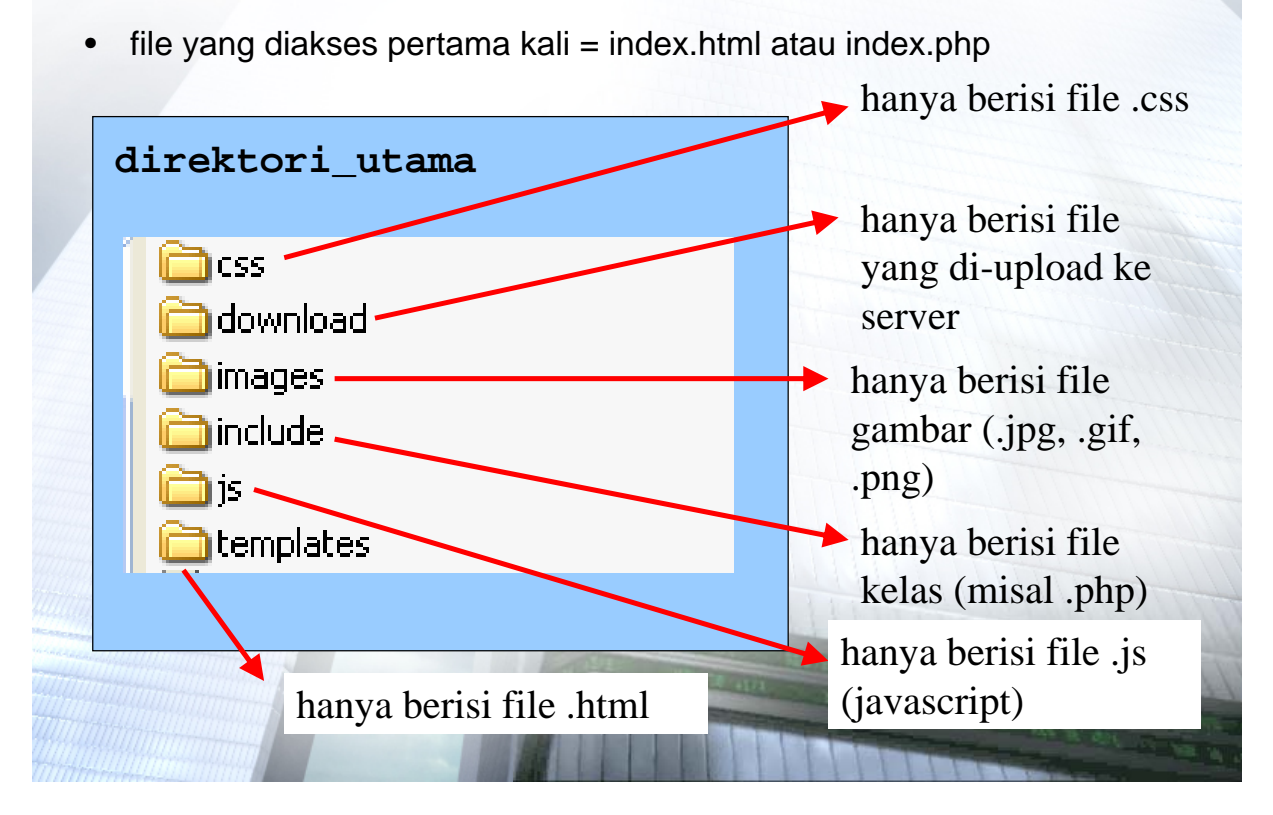

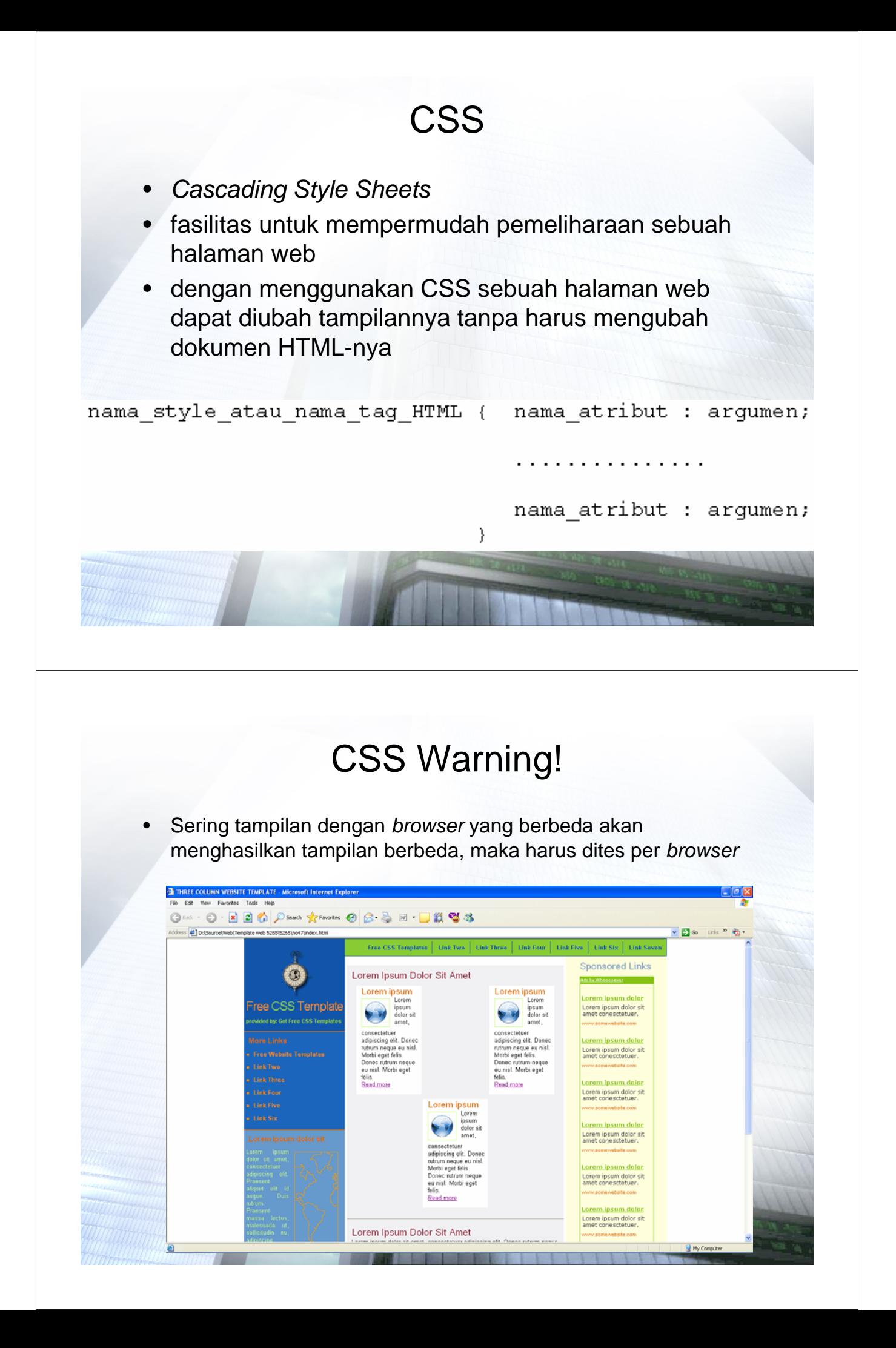

### CSS Warning!

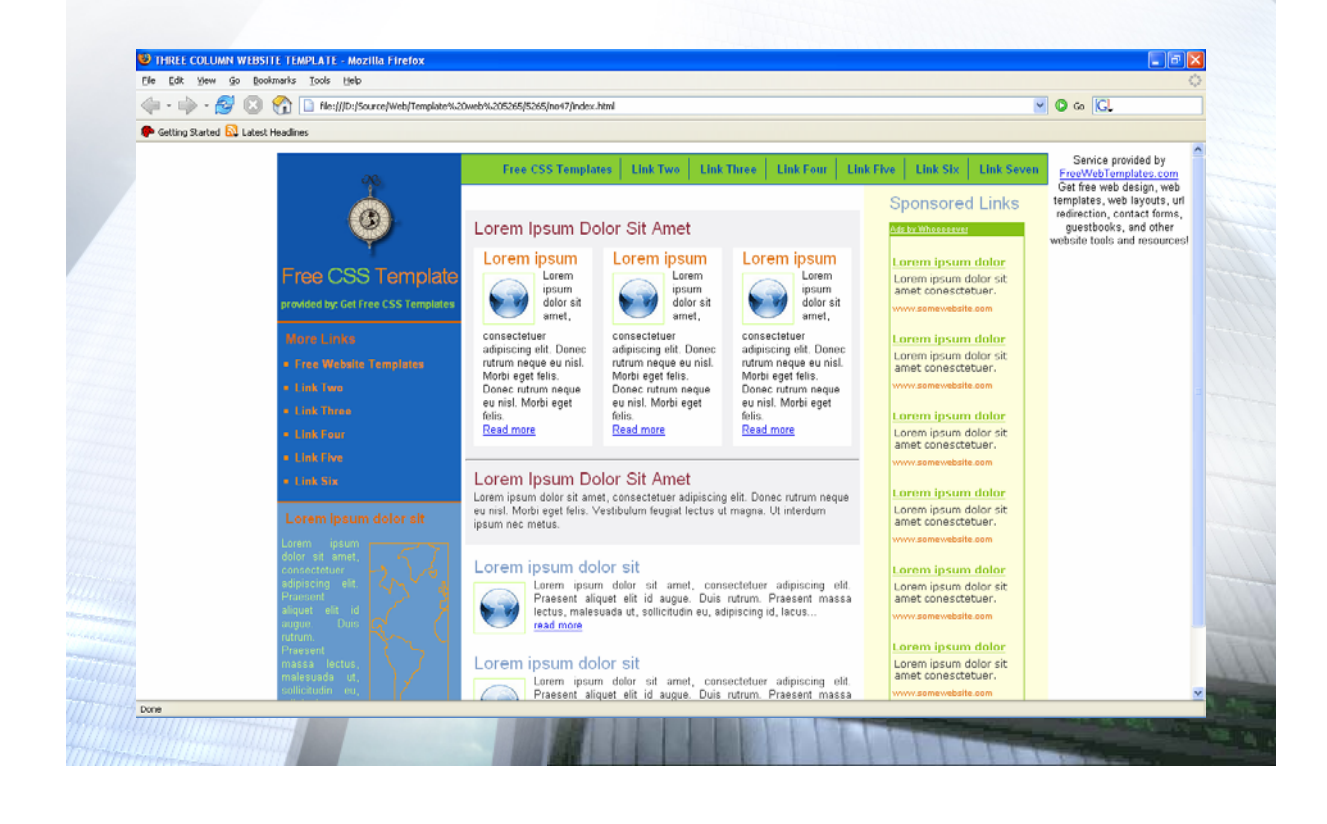

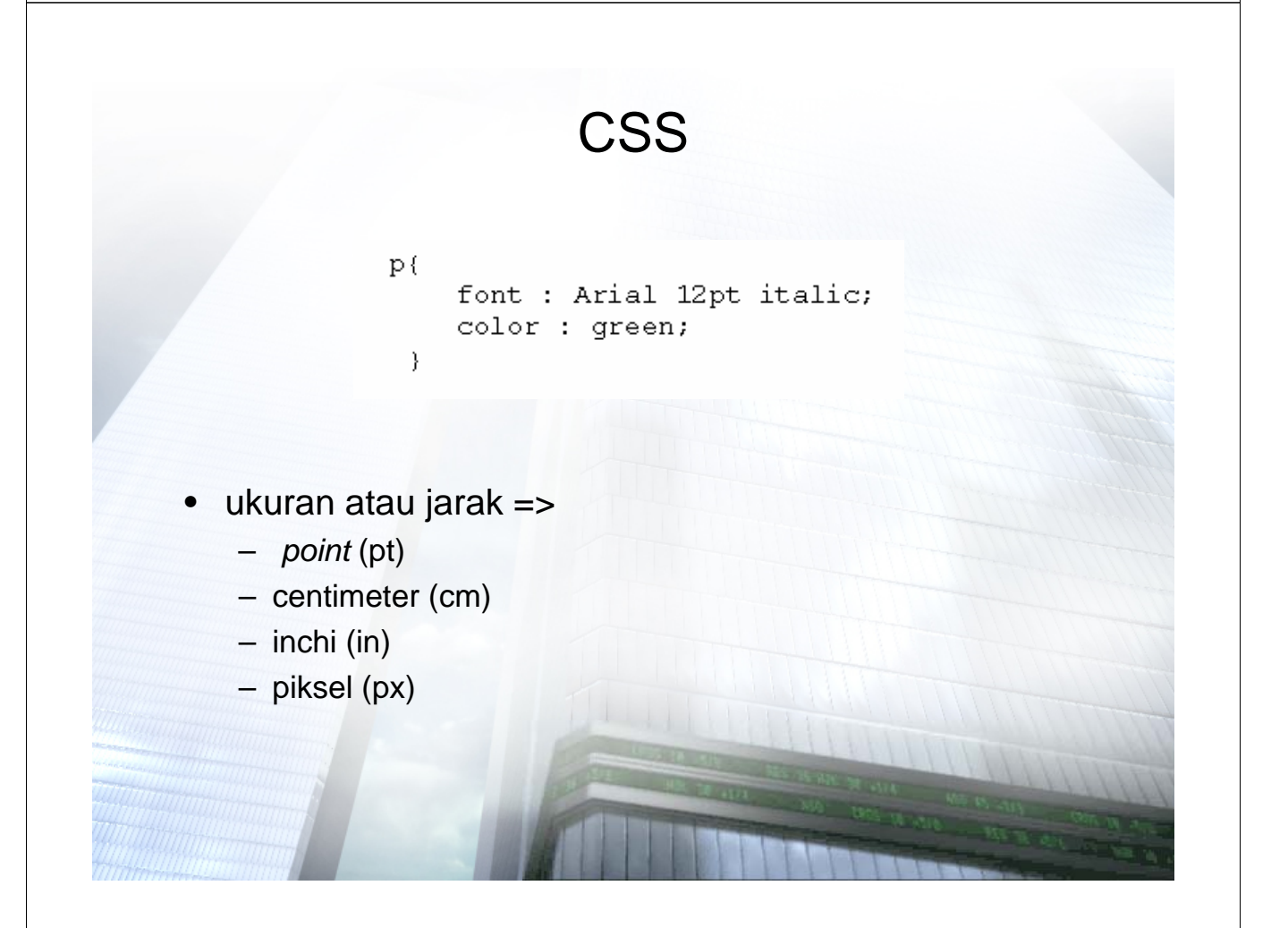

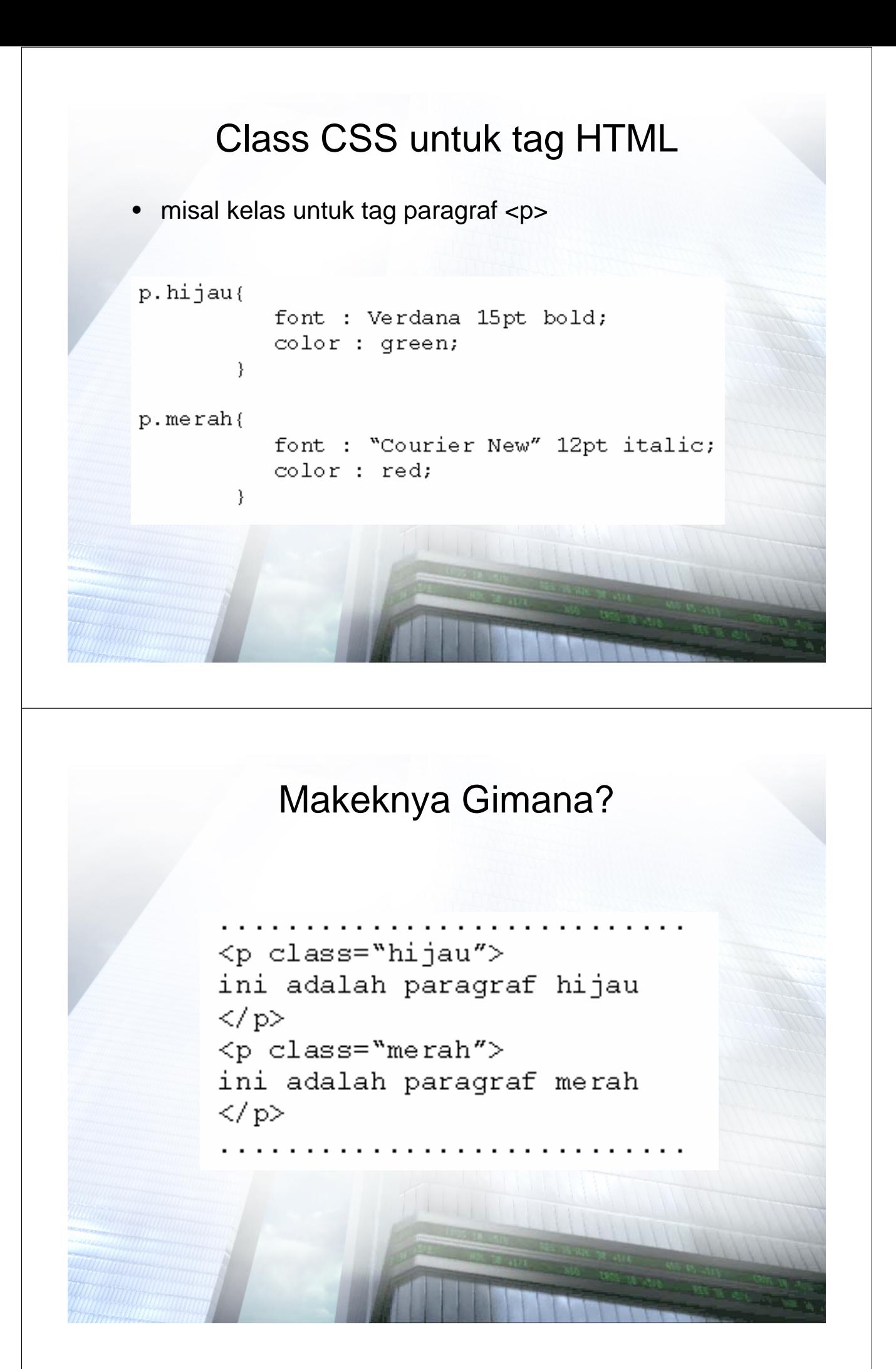

### Kelas CSS Berdiri Sendiri

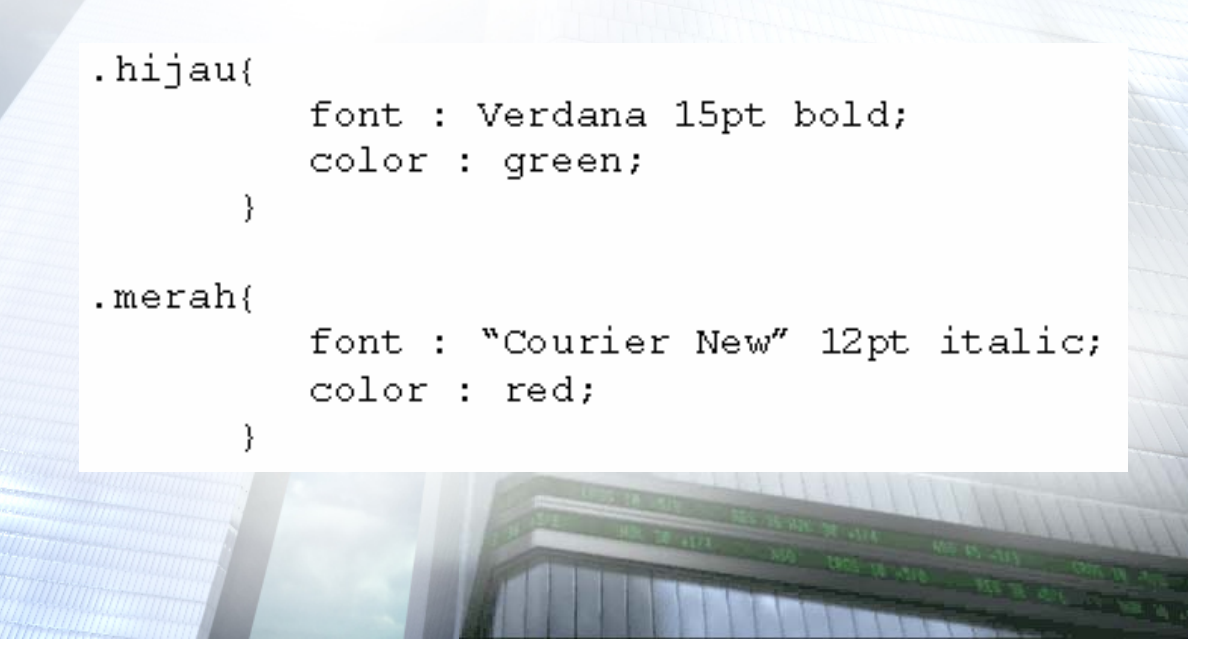

### Cara Mengaitkan dengan HTML

<a href="www.google.com" target="\_blank" style="textdecoration : none; font : "Courier New"  $12pt$ bold;">Pencarian</a>

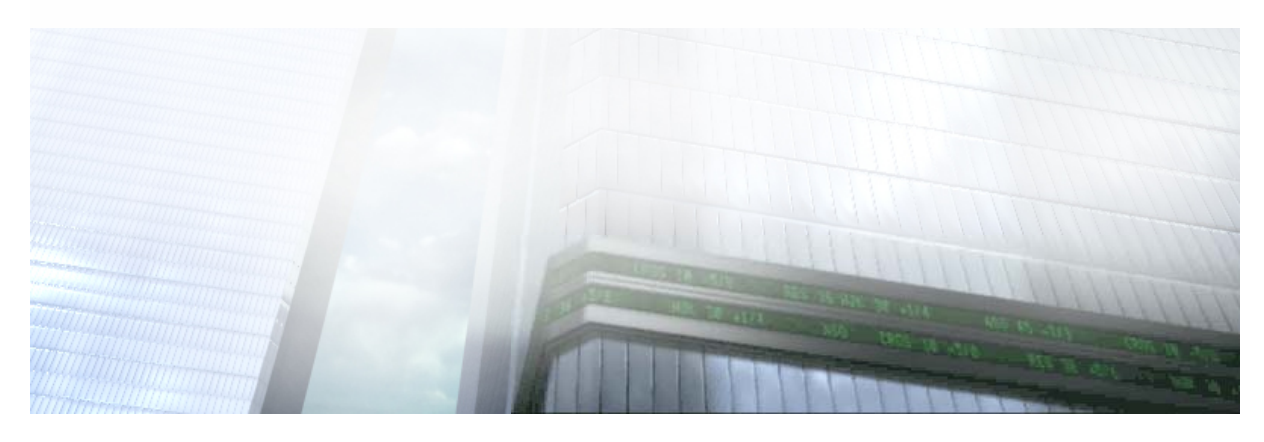

### Menggunakan Id untuk CSS

#hijau{

font : Verdana 15pt bold; color : green;  $\}$ 

<div id="hijau">.....</div>

### CSS pada Atribut Tag HTML

a: hover{  $\verb|background-color|: "#EBD5AB";$  $\}$ 

#### CSS *Inline* dengan Tag HTML

 $\left\langle \mathtt{html} \right\rangle$  $<$ head $>$ <title></title>  $\langle$ /head> <style type="text/css"> <!--CSS disini--> </style> <body> </body>  $\langle$ /html>

### File CSS .css

```
\text{thtm1}<head></ head>
    <style type="text/css" media="all">
      @import "nama file.css";
    \langle/style\rangle<body>
  </body>
\langle/html>
```
 $H3$  { font-size : 24px; font-family : "courier new", helvetica, arial, sans-serif; font-weight: bold;  $color: #0C11DE;$  $P - \{$ font-size : 12px; font-family : verdana, helvetica, arial, sans-serif; color : navy; margin-left : 2em; .id  $\left\{$ font-size : 10px; font-family : verdana, helvetica, arial, sans-serif; color : navy; margin-left : 2em;

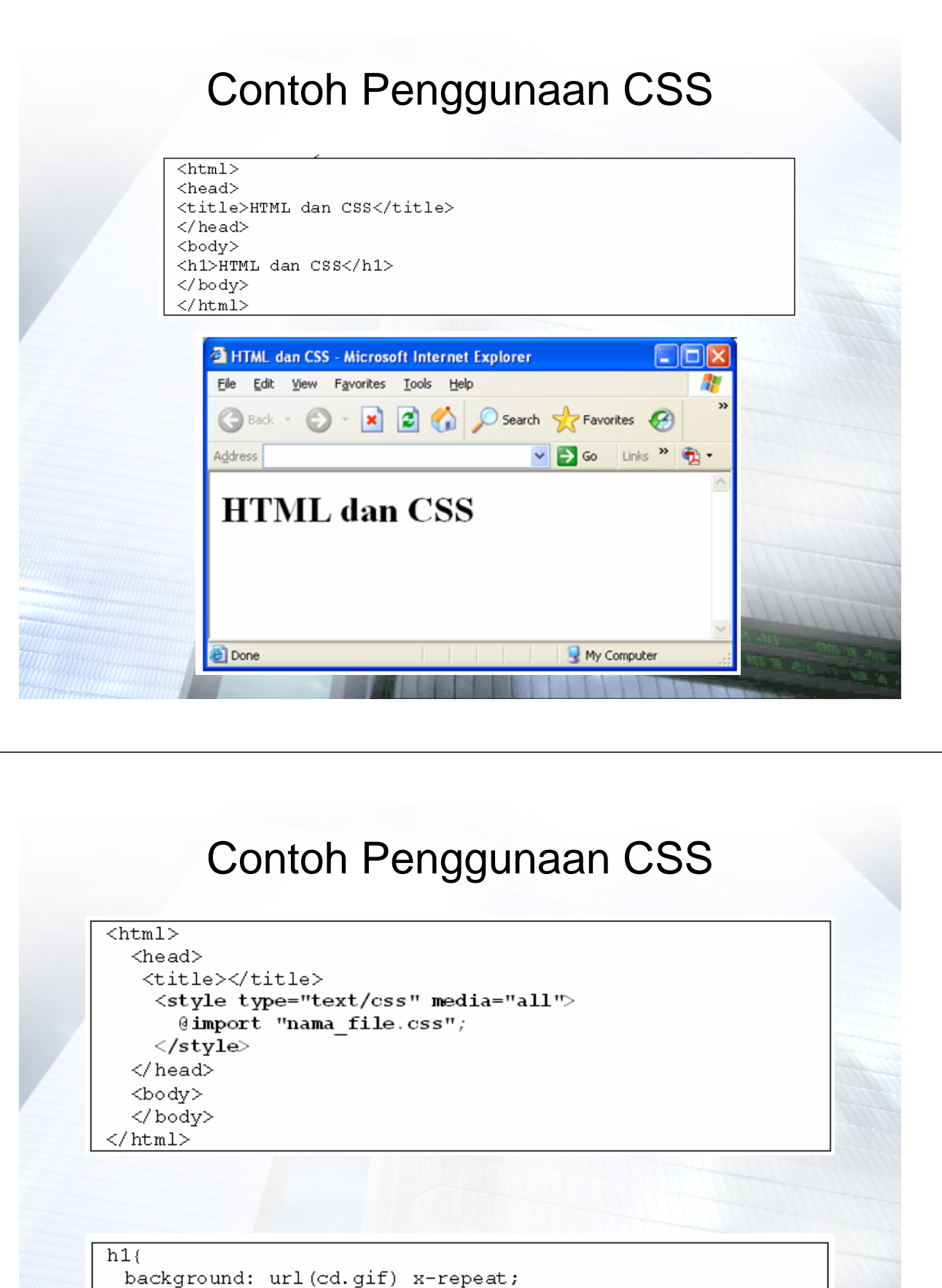

text-align: center;

### Contoh Penggunaan CSS

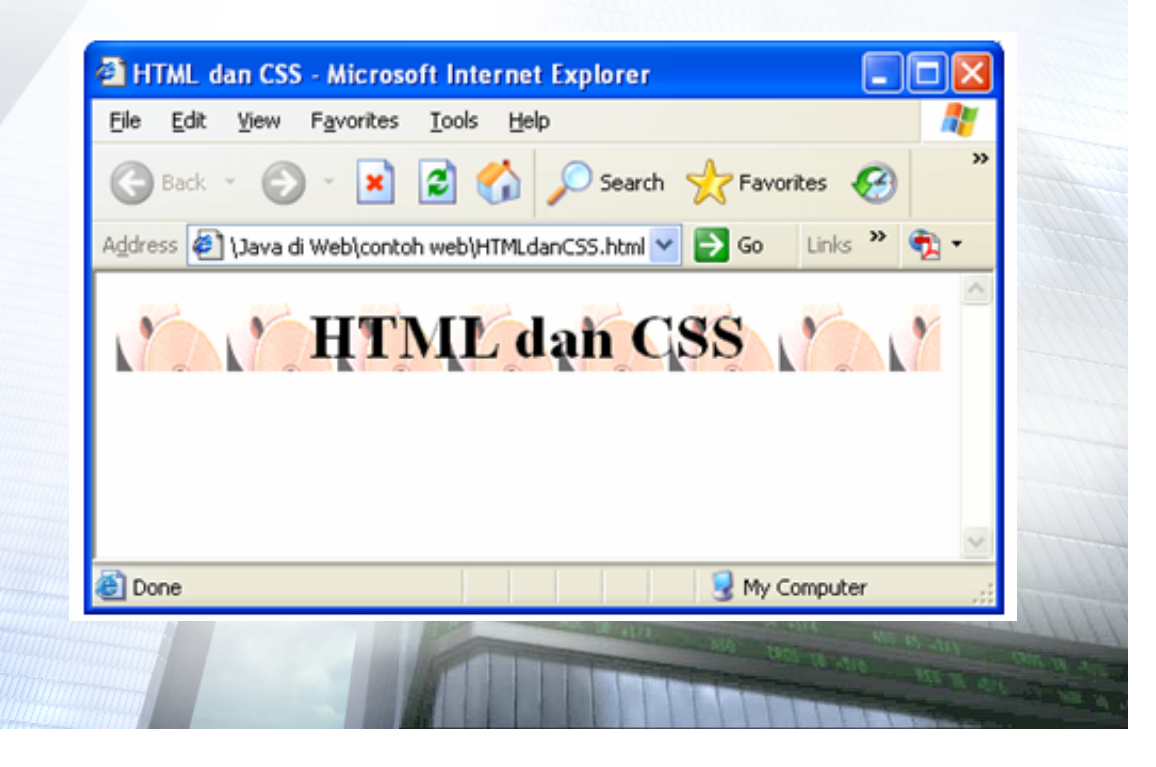

### Font

• font-size = menentukan ukuran huruf

font-size : xx-small; font-size : x-small;  $font-size : small:$ font-size : medium; font-size : large; font-size : x-large; font-size : xx-large; font-size :  $200$  ; font-size : 12px; font-size : 1.5cm; font-size : 0.6in; font-size : 12pt;

## Font

• font-family = menentukan jenis huruf yang digunakan

**font-family : Arial; font-family : "Courier New", Verdana, Arial;**

### Font

• font-weight = menentukan tebal huruf

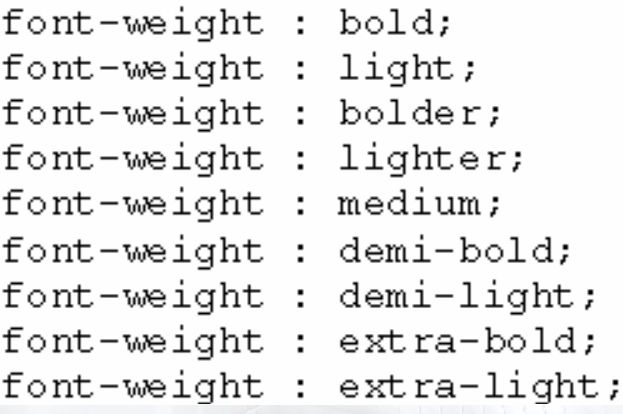

# Font

• font-style = menentukan gaya huruf

font-style : normal; font-style : italic; font-style : oblique; font-style : small-caps;

### Font

• font-variant = menjadikan huruf kapital atau normal

font-variant : normal; font-variant : small-caps;

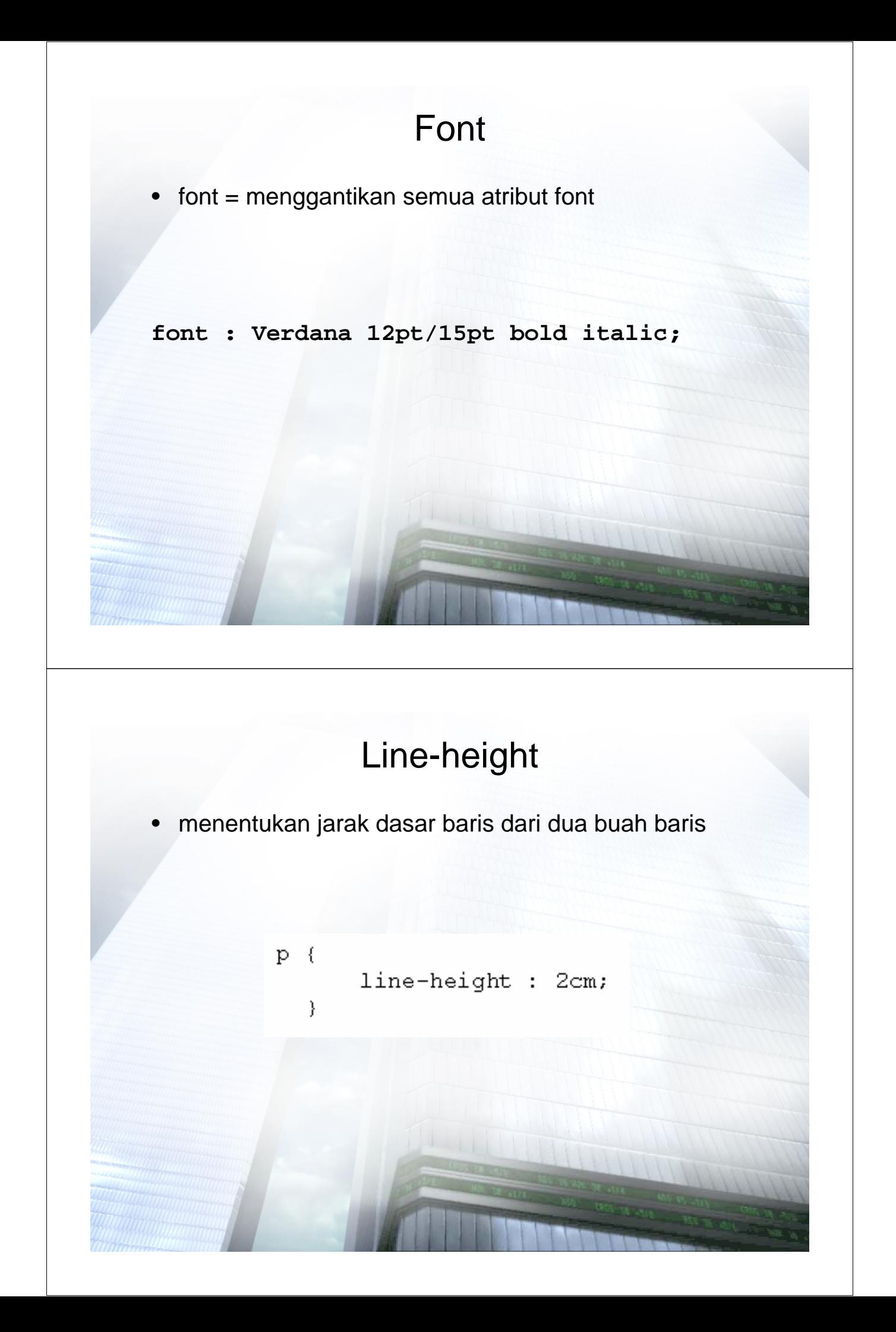

### **Text**

text-decoration = menetukan gaya teks

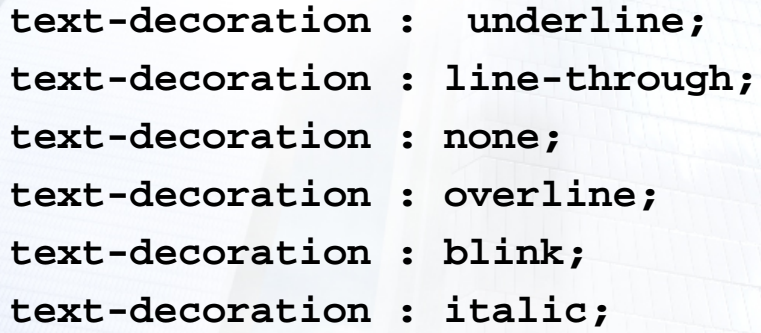

### **Text**

• text-align = mengatur perataan teks

text-align : left; text-align : center; text-align : right; text-align : justify;

### **Text**

• text-indent = menentukan indentasi untuk suatu bagian teks, misalnya untuk teks yang lebih menjorok pada awal paragraf

> $text$ -indent: 1.25cm: text-indent : 15pt; text-indent : 12px; text-indent : 0.6in;

#### **Text**

• text-transform = mengubah huruf kecil ke huruf besar atau sebaliknya

– karakter pertama setiap kata menjadi huruf besar

**text-transform : capitalize;**

– semua teks menjadi huruf besar

**text-transform : uppercase;**

– semua teks menjadi huruf kecil

**text-transform : lowercase;**

– menetralkan perubahan sebelumnya

**text-transform : none;**

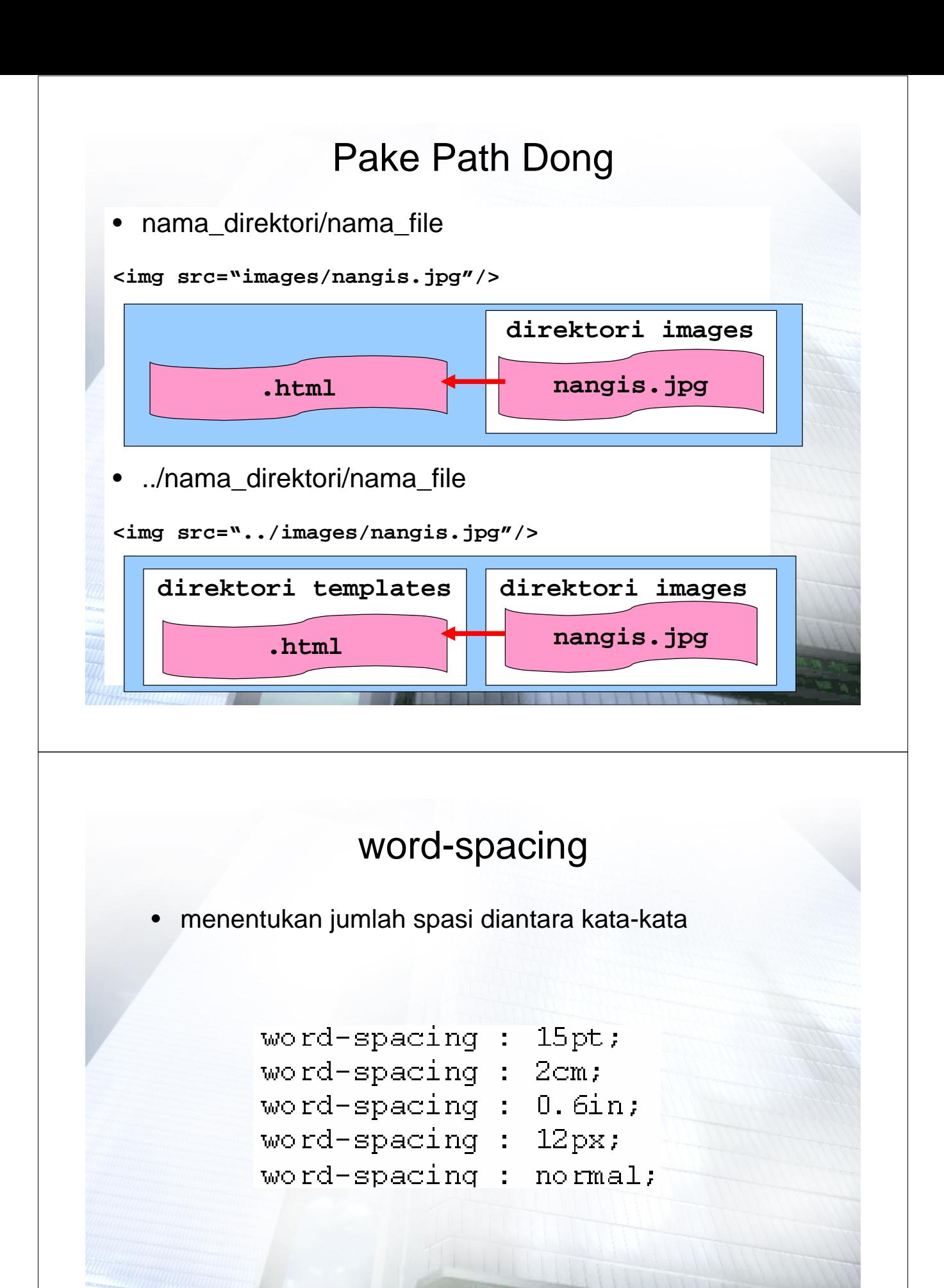

### letter-spacing

• menentukan jumlah spasi diantara huruf-huruf

letter-spacing : normal; letter-spacing : 15pt; letter-spacing : 2cm; letter-spacing : 0.6in; letter-spacing : 12px;

#### vertical-align

- menentukan posisi vertikal suatu elemen
	- meratakan dasar baris **vertical-align : baseline;**
	- meratakan bagian tengah elemen **vertical-align : middle;**
	- membuat posisi subscript **vertical-align : sub;**
	- membuat posisi superscript **vertical-align : super;**
	- meratakan bagian atas elemen **vertical-align : text-top;**
	- meratakan bagian bawah elemen **vertical-align : text-bottom;**
	- meratakan bagian atas elemen menururt elemen tertinggi pada baris **vertical-align : top;**
	- meratakan bagian bawah elemen menururt elemen tertinggi pada baris **vertical-align : bottom;**

# Margin

• margin-left = menentukan margin kiri

margin-left : 12pt; margin-left : 5cm; margin-left : 0.6in; margin-left : 15px;

# Margin

• margin-right = menentukan margin kanan

margin-right : 12pt; margin-right : 5cm; margin-right : 0.6in; margin-right : 15px;

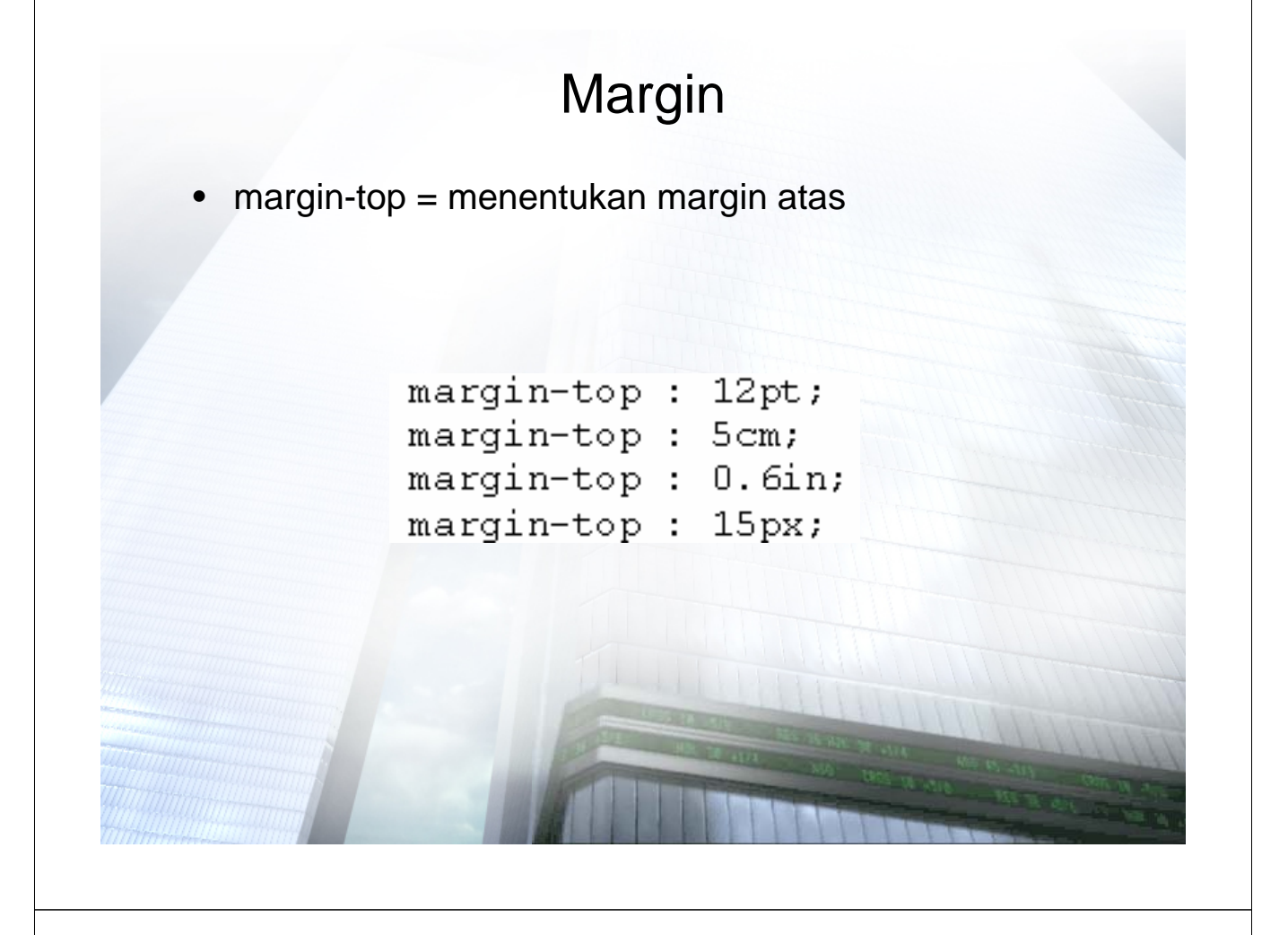

### Margin

• margin-bottom = menentukan margin bawah

margin-bottom : 12pt; margin-bottom: 5cm; margin-bottom: 0.6in; marqin-bottom: 15px;

# Margin

- margin = menentukan margin dengan urutan atas, kanan, bawah, kiri
	- atas 10 piksel, kanan 5 piksel, bawah 5 piksel, kiri 15 piksel **margin : 10px 5px 5px 15px;**
	- atas 10 piksel, kanan 5 piksel, bawah 5 piksel, kiri 5 piksel (disamakan dengan kanan)

**margin : 10px 5px 5px;**

– atas 10 piksel, kanan 5 piksel, bawah 10 piksel (disamakan atas), kiri 5 piksel (disamakan dengan kanan)

**margin : 10px 5px;**

### **Color**

color : red;  $color:$ :  $#F0000;$ color: RGB (115, 67, 89);

> $td$  { color: #000000;

### **Background**

• background-color = warna *background*

**background-color : transparent;**

**td{ background-color : #AAAAAA;**

**}**

### **Background**

• background-image = *background* diisi dengan gambar

**background-image : none; background-image : url(image.tif);**

### **Background**

- background-attachment = style tambahan untuk *background* berupa *image*, apakah *image* dapat ikut di-*scroll* atau tidak
	- gambar latar dapat digulung **background-attachment: scroll;**
	- gambar latar tetap **background-attachment: fixed;**

#### **Background**

• background-position = menentukan posisi *background* (x, y), bisa diisi dengan ukuran atau top, bottom, left, right, center, middle

> **background-position: 35% 80%; background-position: 35% 2.5cm; background-position: 3.25in; background-position: top right;**

### **Background**

• background = menggantikan semua atribut *background*

```
background: green;
background: #FF0000;
background: red url(image.gif) no-repeat scroll 5% 60%;
background: url(image.gif) repeat-y;
background: url(image.gif) top;
```
### **Background**

- pengulangan *background* yang berupa *image* contoh:
	- gambar secara horizontal
		- **background : repeat-x;**
	- pengulangan gambar secara vertikal **background : repeat-y;**
	- pengulangan gambar secara horizontal dan vertikal **background : repeat;**
	- tidak ada perulangan gambar **background : no-repeat;**

## Padding

• menentukan berapa banyak ruangan diantara *border* dan isi elemen atau jarak isi dengan batas

> padding : top; padding : right; padding: left; padding: bottom; padding-bottom: 36pt; padding-left: 36pt;

(penggunaan sama dengan style margin)

 $1.0in;$ padding: padding: 36pt 24pt 36pt; padding: 11.5%; padding:  $10\%$  10%  $10<sub>8</sub>$  $10$ %;

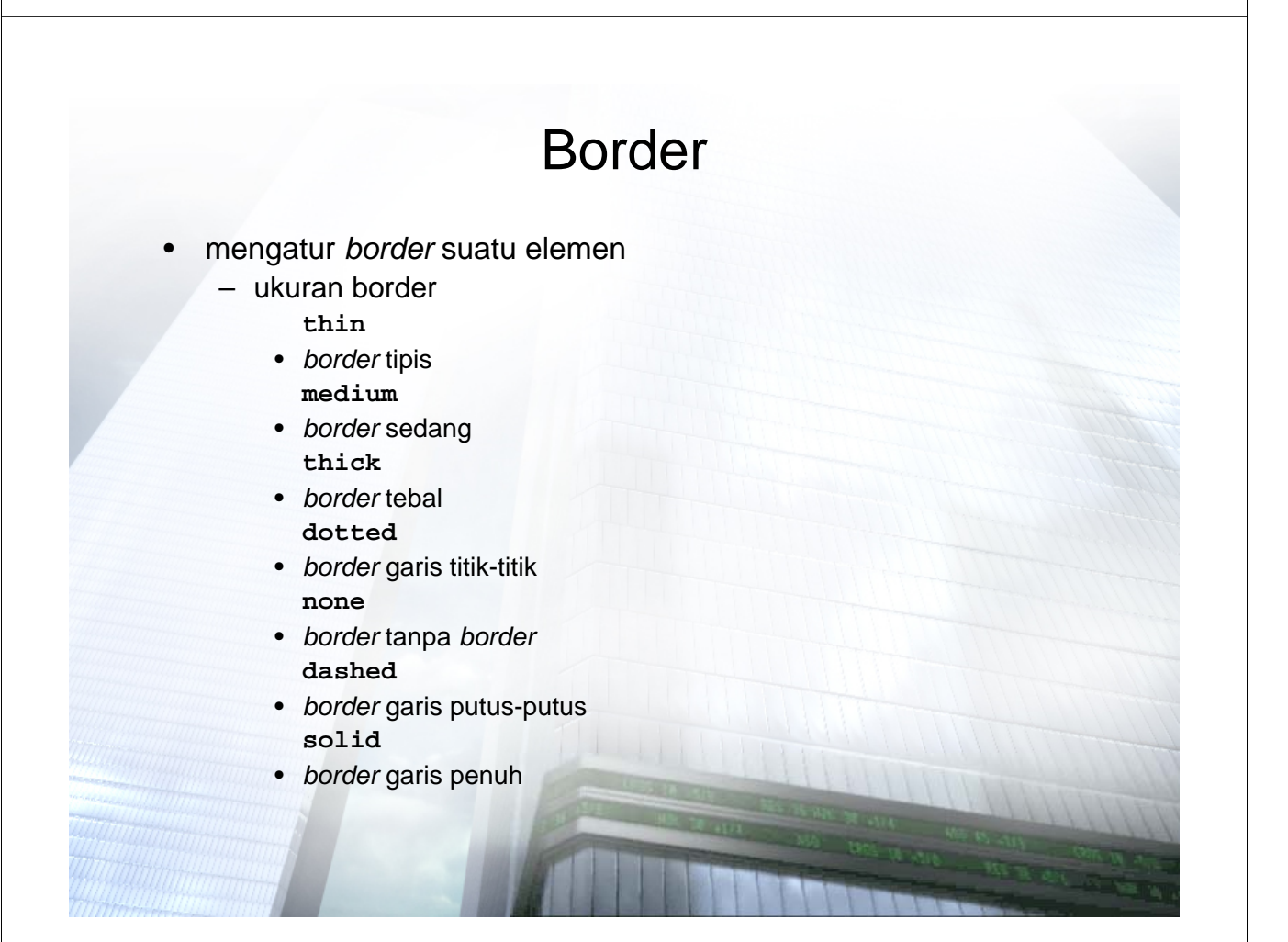

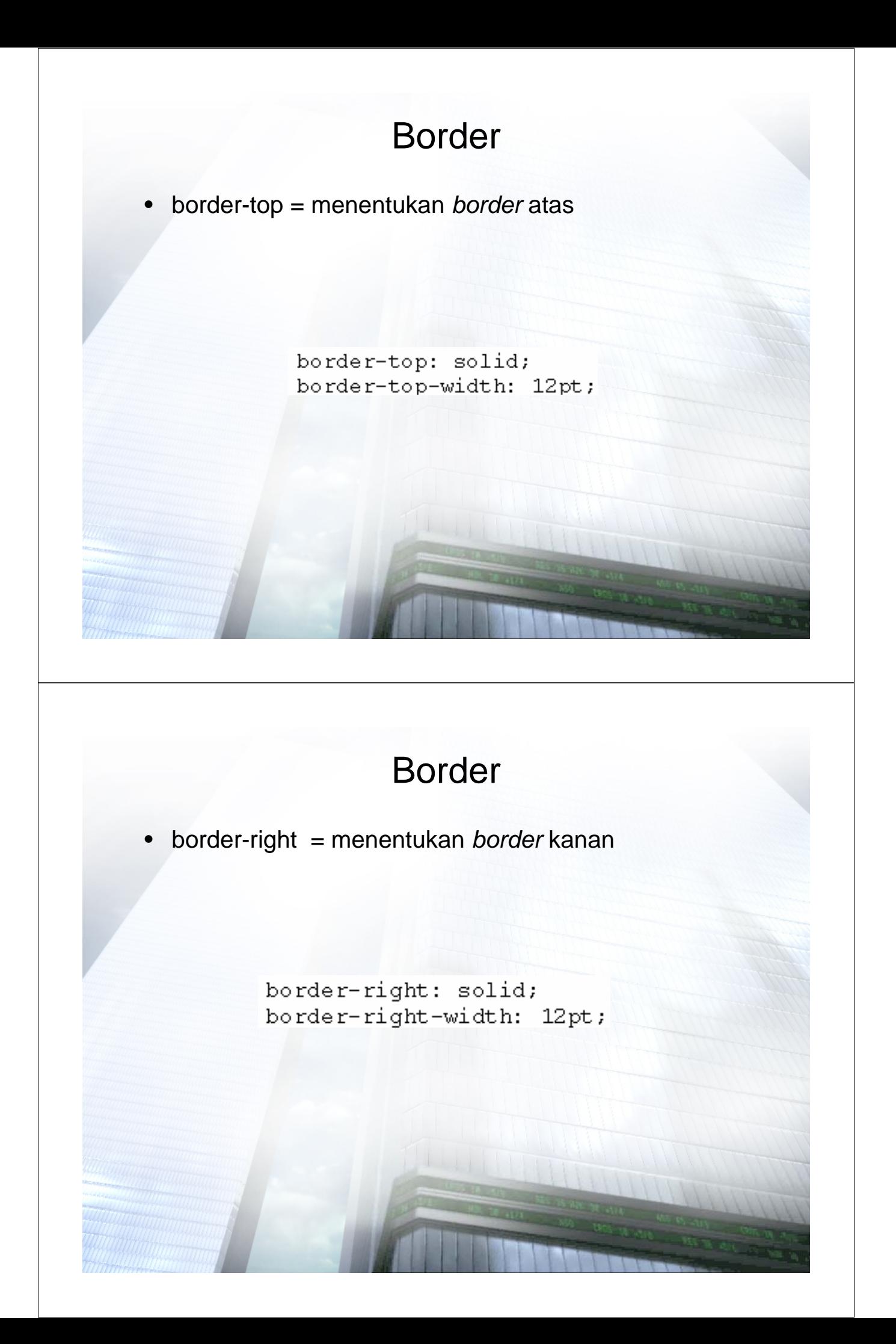

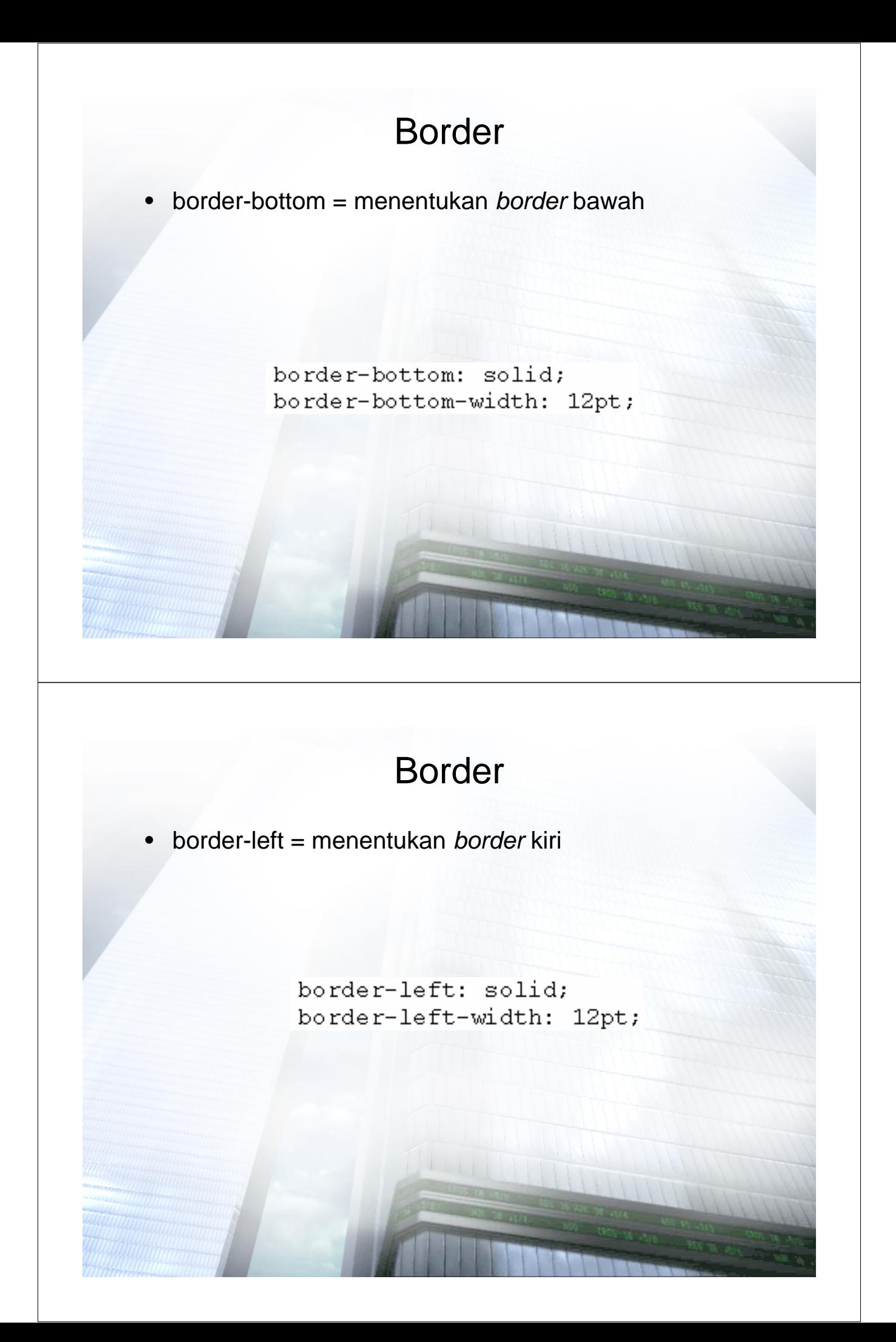

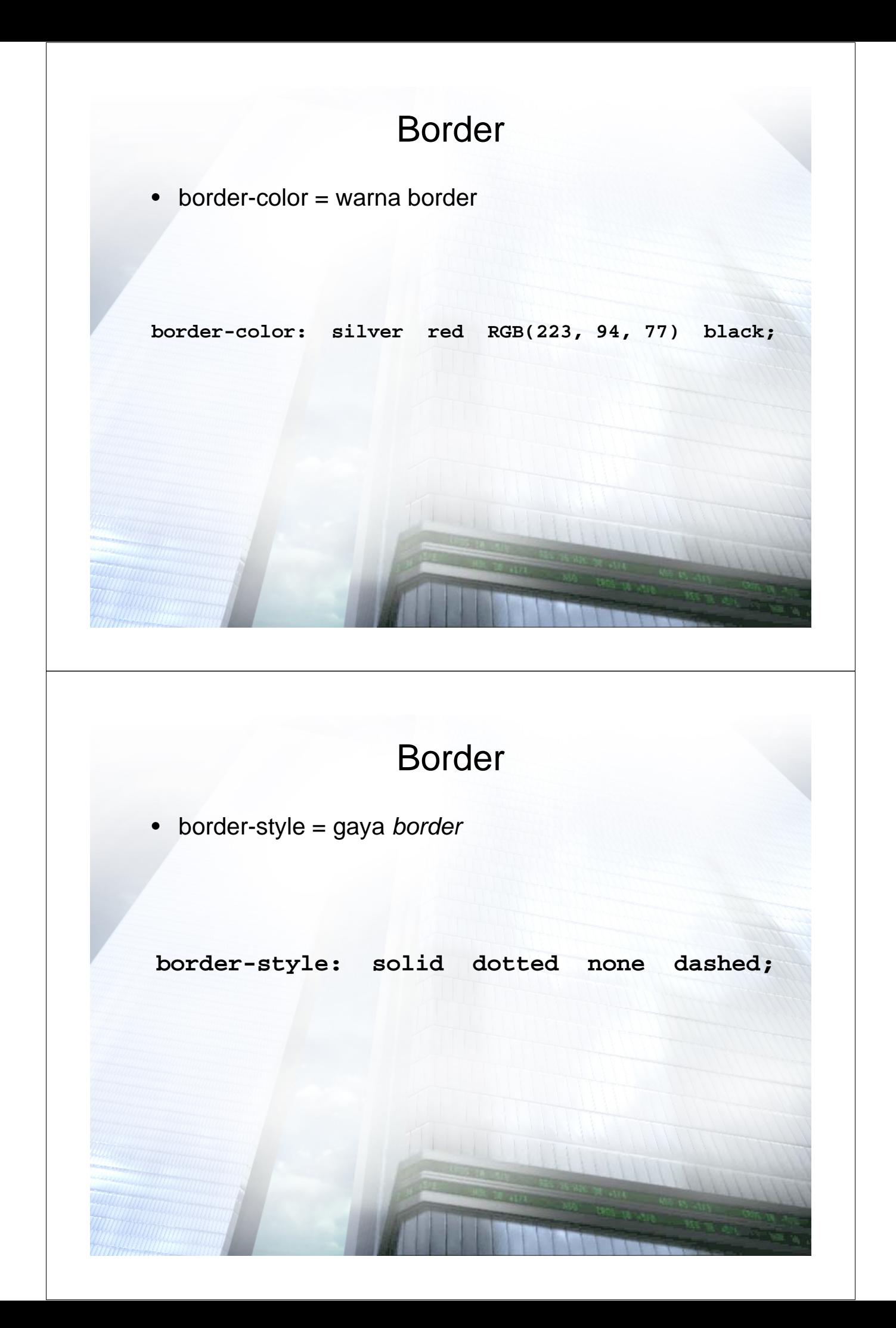

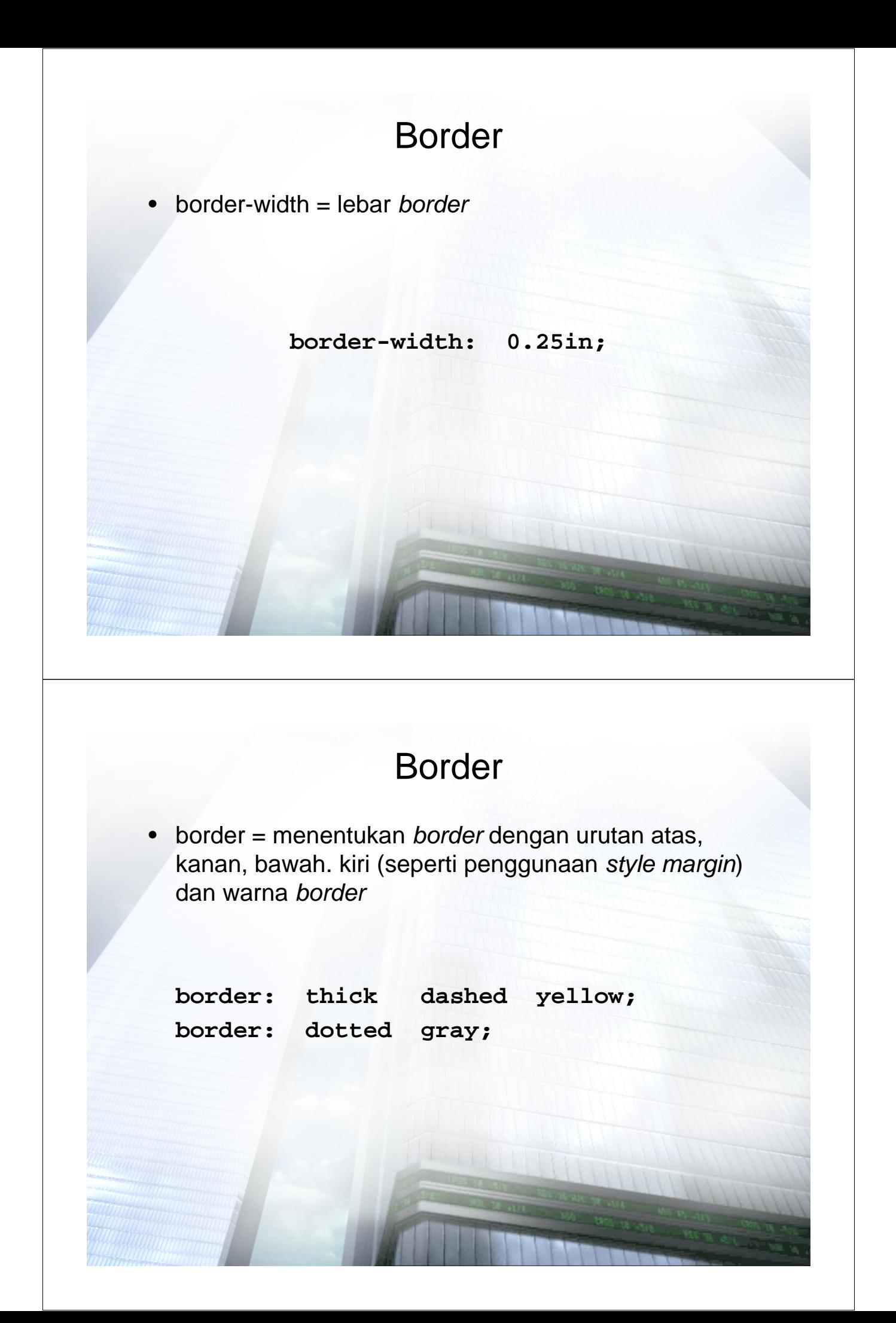

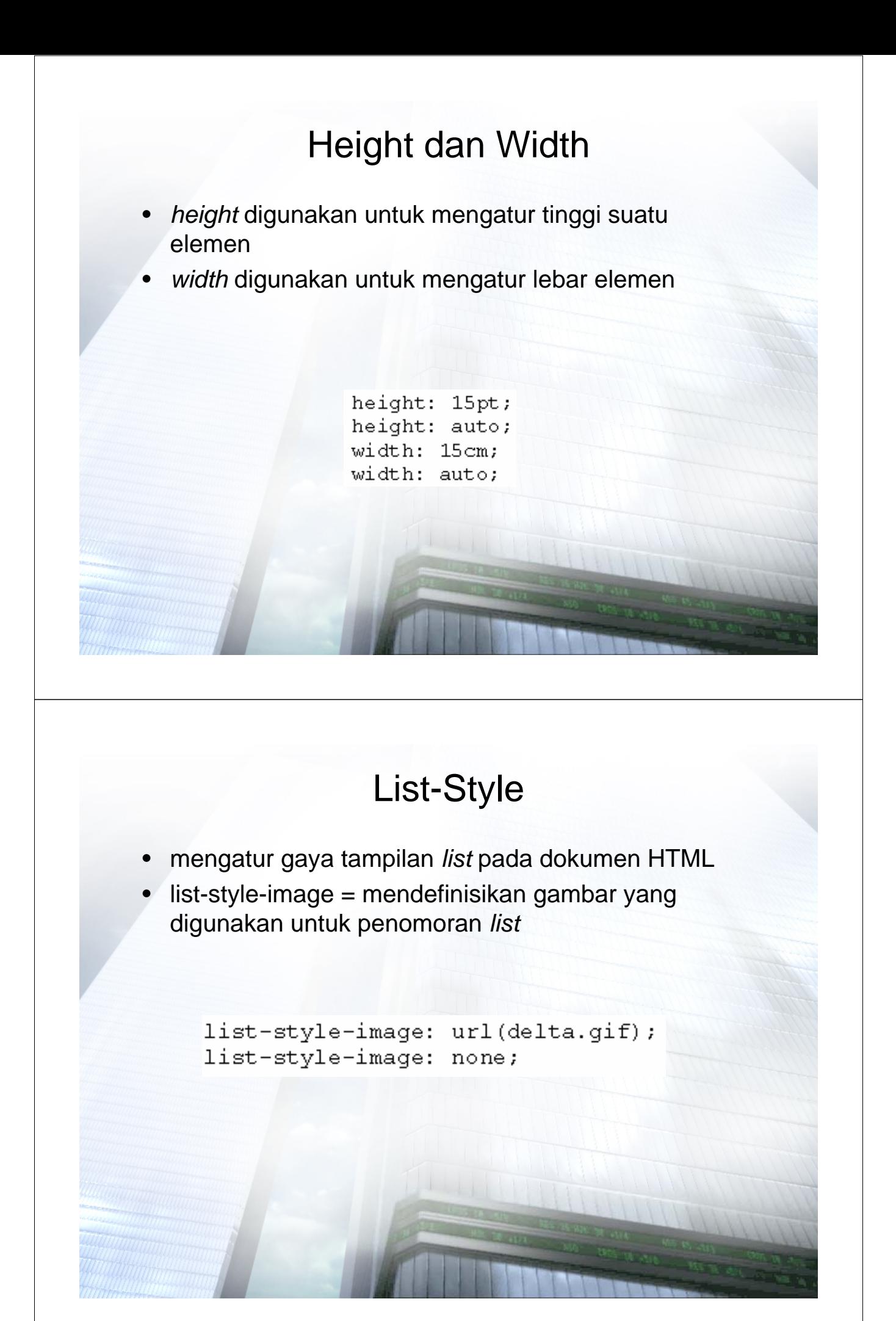

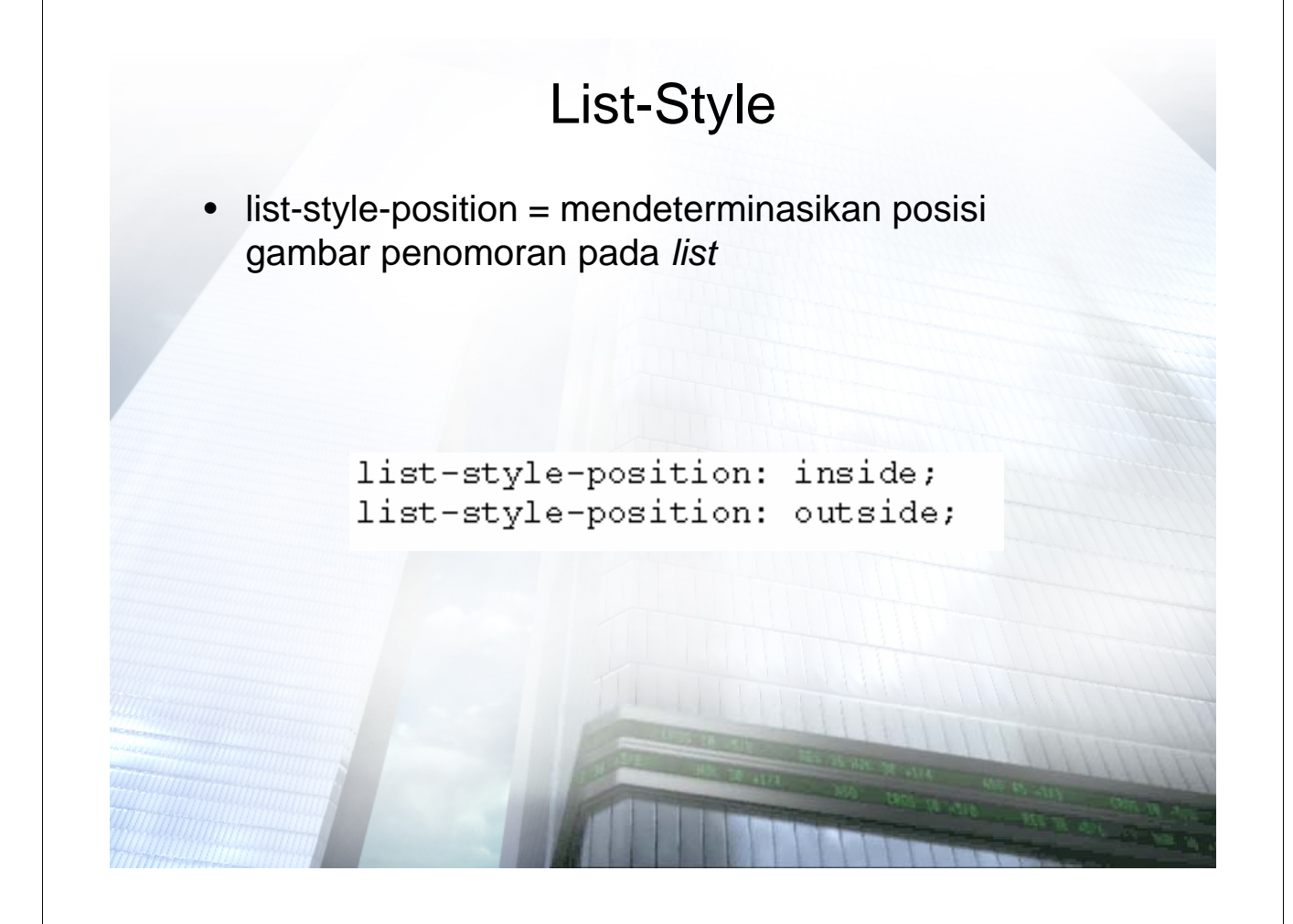

### List-Style

• list-style-type = memilih gambar penomoran pada *list* dari daftar yang telah ada

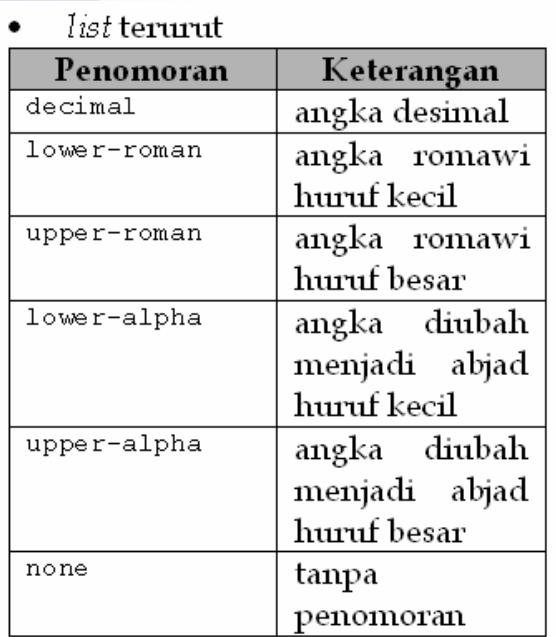

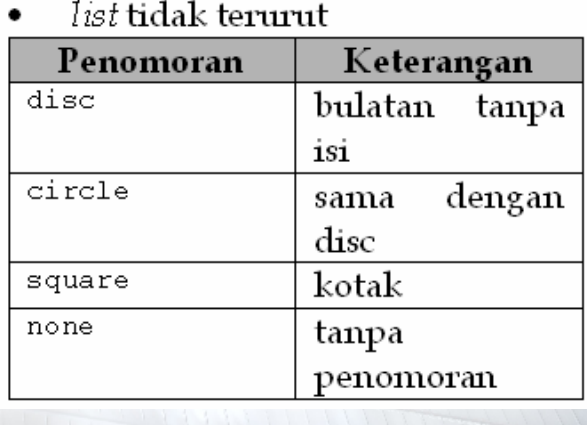

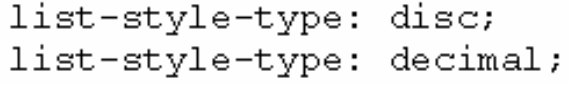

# List-Style

• list-style = menggantikan semua atribut *list-style*

**list-style: url(delta.gif) inside circle; list-style: outside upper-roman; list-style: square;**

### Position

• Position digunakan untuk menentukan sifat posisi suatu objek

> **position : absolute; position : relative;**

- absolute digunakan jika letak posisi tidak berubah-ubah
- relative digunakan jika letak posisi berubah-ubah relatif terhadap sesuatu

# Top, Left, Right

- top digunakan untuk menentukan posisi atas
- left digunakan untuk menentukan posisi kiri
- right digunakan untuk menentukan posisi kanan

 $\mathbb{P}\left\{ \right.$ position : absolute; top: 230px; left : 150px;  $\}$